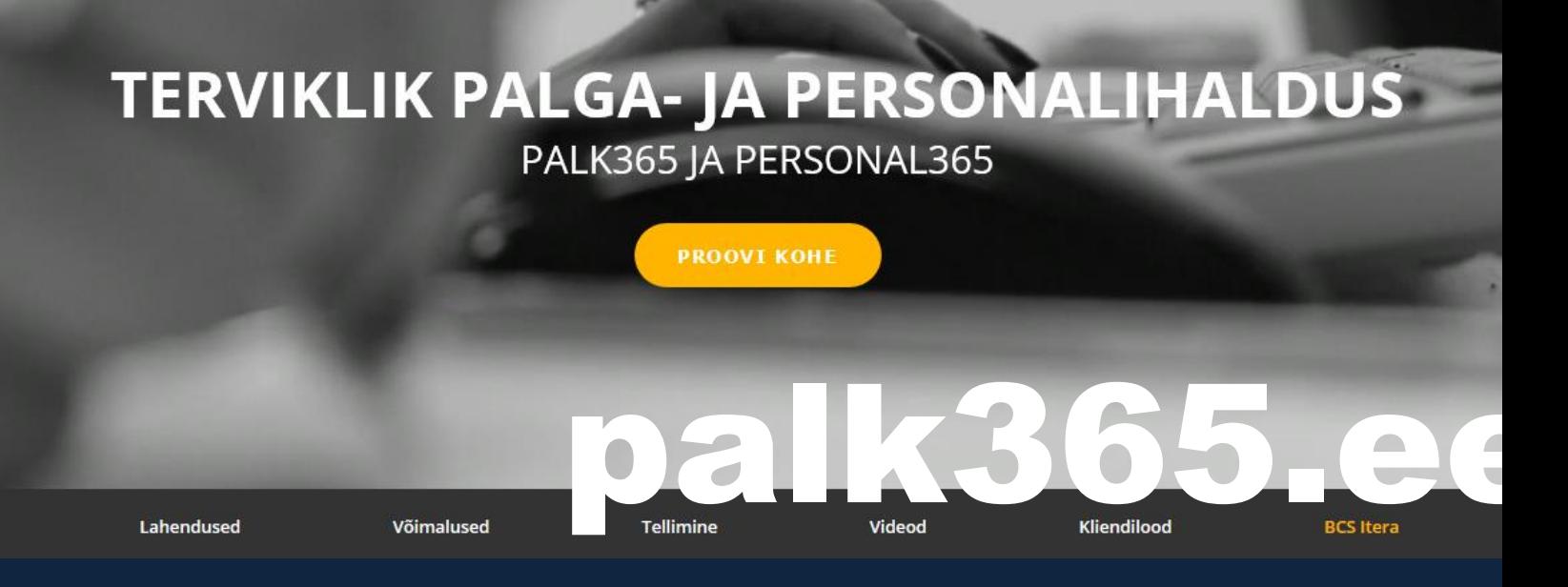

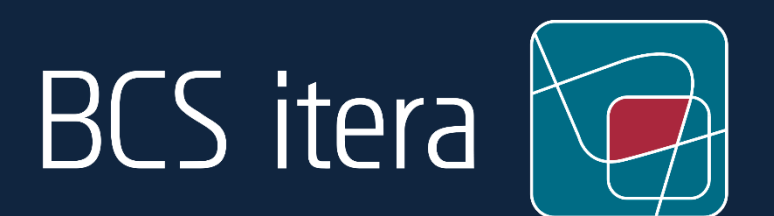

# **Uued täiendused**

Palk365 ja Personal365

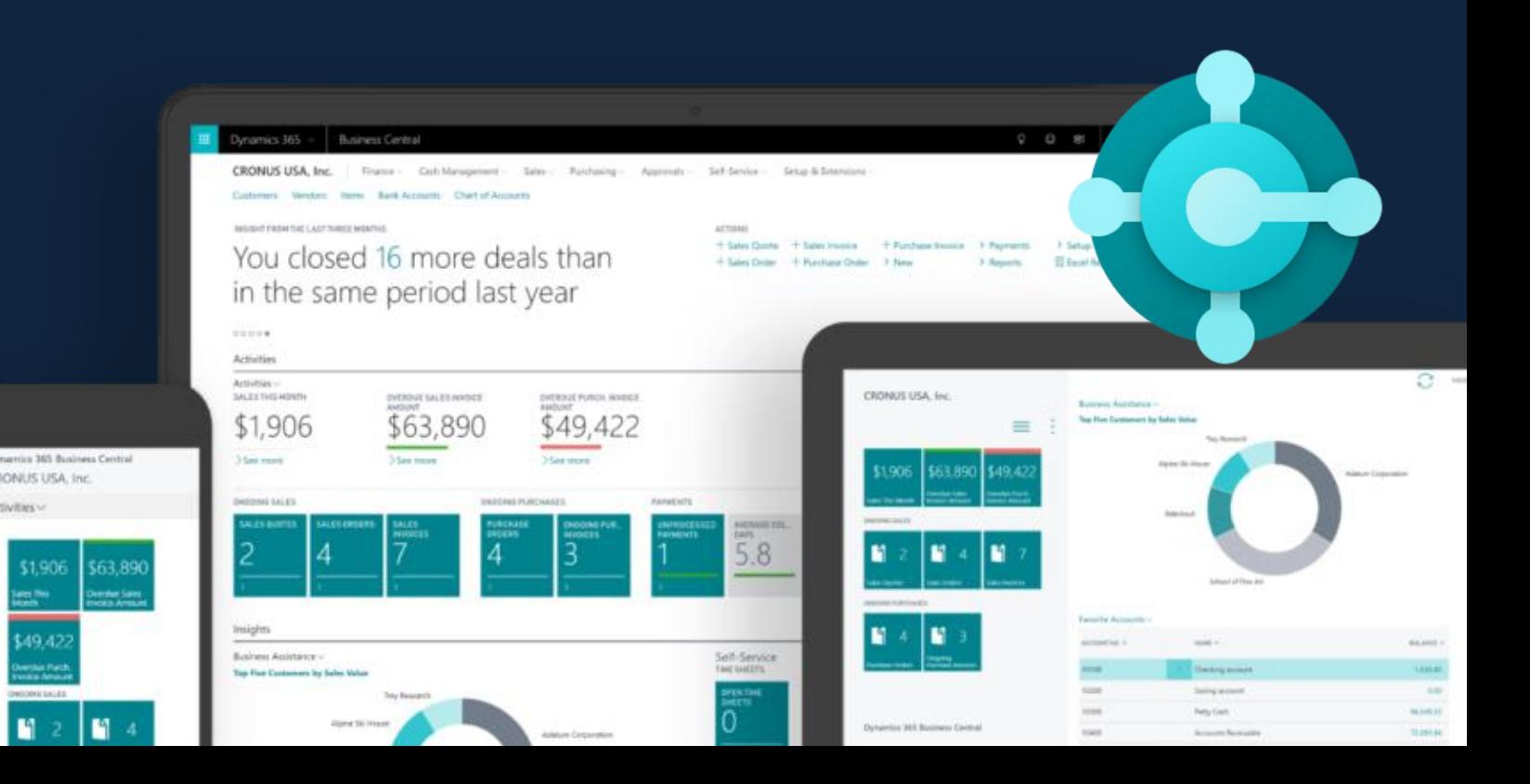

# Sisukord

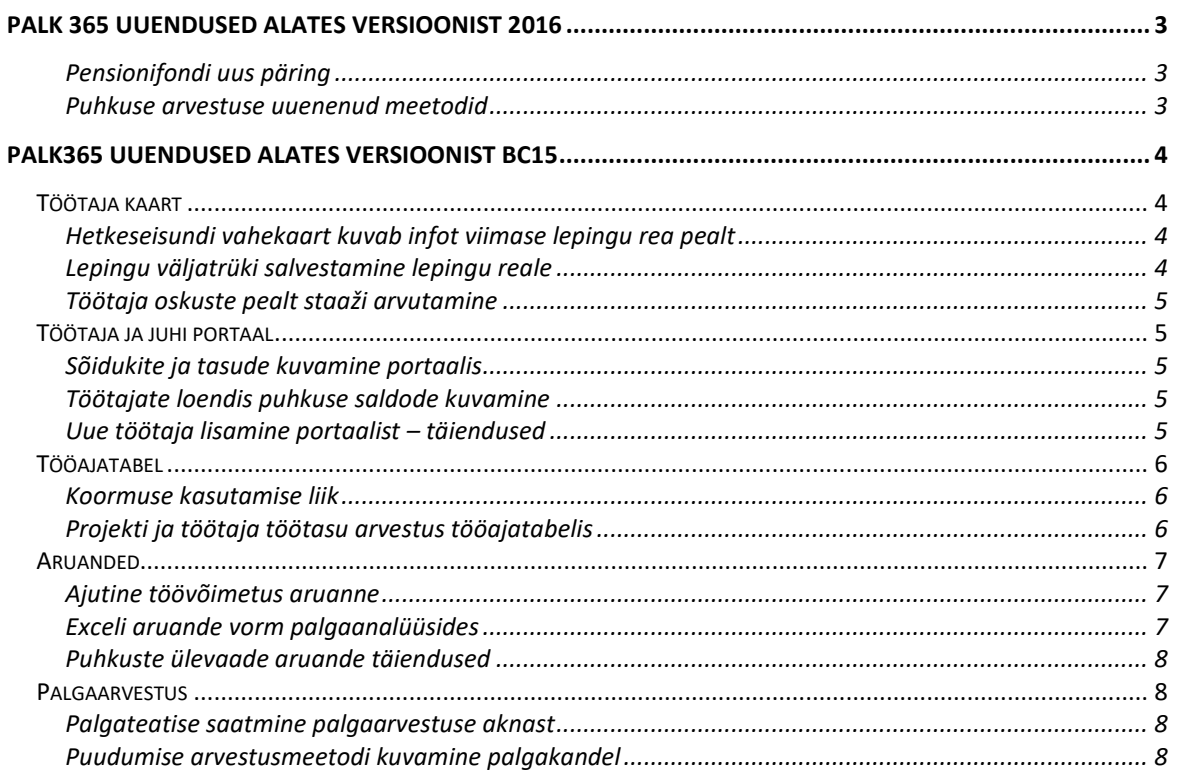

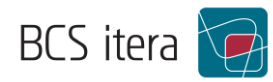

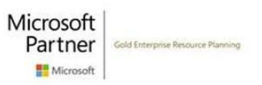

# <span id="page-2-0"></span>Palk 365 uuendused alates versioonist 2016

## <span id="page-2-1"></span>Pensionifondi uus päring

Lahenduses on arendatud juurde Pensionifondi uue päringuga seotud osa.

Uue korra järgi toimub makse kinnipidamise alustamine ja lõpetamine kolm korda aastas:

- 1. jaanuarist,
- 1. maist või

1. septembrist (olenevalt sellest, millal konkreetne isik esitab II samba kontohaldurile valikuavalduse, makse tasumise avalduse, makse tasumisest vabastamise avalduse või raha väljavõtmise avalduse).

Seoses sellega on tööandja kohustatud kontrollida tasu saaja makse kohustuse algus- või lõppkuupäeva detsembris, aprillis ja augustis.

Kohustatud isikuid võib liigendada kaheks grupiks:

- kohustuslikus korras liitujad
- vabatahtlikus korras liitujad

Rohkem informatsiooni on võimalik luged[a Kohustusliku kogumispensioni makse -](https://www.rmp.ee/maksud/maksud-yldiselt/kohustusliku-kogumispensioni-makse) RMP.ee

## <span id="page-2-2"></span>Puhkuse arvestuse uuenenud meetodid

Palk365 lahenduses on paindlikumaks muutunud võimalus seadistada puhkusevalemeid. Konsultant saab vastavalt kliendi vajadusele seadistada puhkusevalemid järgmistel alustel:

- Soodsam (kuu kaupa) võrdleb palka, kuue kuu keskmise ja säilitamise järgi tekkivaid tasusid
- Alati kuupalk
- Alati keskmise tasu järgi
- Vastavalt seadusele, aga mitte vähem kui kehtiv töötasu (kui on keskmiste alusel jääb tasu alla kuupalga, siis säilib kuupalk)

Töötajate põhiselt on võimalik ära määrata palgapäev. Selle põhjal saab teha puhkusetasu arvestust järgmise loogika alusel:

- Töötasu muutub sissenõutavaks töötaja lepingulisel palgapäeval.
- Puhkusetasu arvutamisel on arvutamise vajaduse tekke kuuks see, millele langeb eelviimane tööpäev enne puhkuse algust.
- Arvutuse käigus võrreldakse töötaja lepingulist palgapäeva arvutuse vajaduse tekke kuupäevaga. Kui arvutamise vajaduse tekke kuupäeval ei ole töötaja töötasu sissenõutavaks muutunud, võetakse puhkusetasu arvutamisel arvesse perioodid ühe kuu võrra tagasi (-1K)

Palgapäev määratakse töötaja kaardil Dimensioonid ja seosed asuvasse lahtrisse:

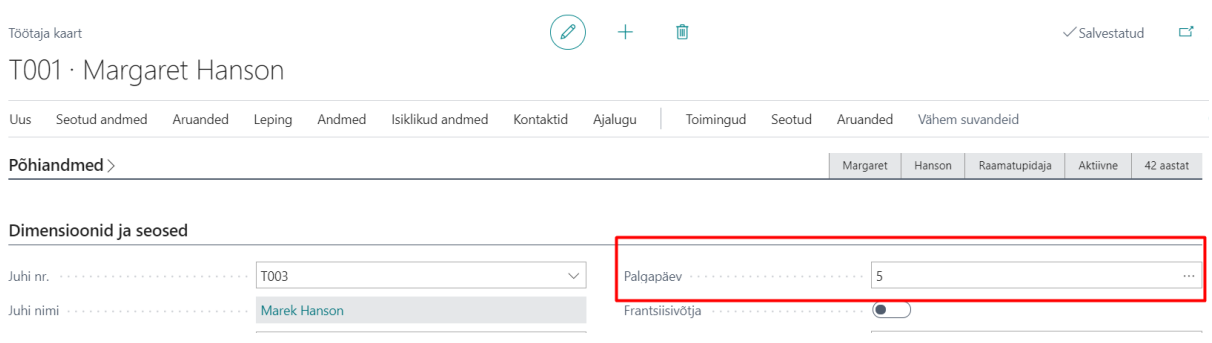

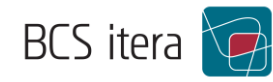

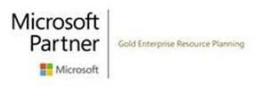

# <span id="page-3-0"></span>Palk365 uuendused alates versioonist BC15

## <span id="page-3-1"></span>Töötaja kaart

### <span id="page-3-2"></span>Hetkeseisundi vahekaart kuvab infot viimase lepingu rea pealt

Hetkeseisundi osa töötaja kaardil kuvab andmeid töötaja lepingu reale sisestatud andmetest. Kui töötajal on üheaegselt kehtimas mitu lepingurida, siis andmed nagu ametikoht ja asukoht struktuuris võetakse viimase rea pealt (v.a. koormus, mis arvutatakse kokku).

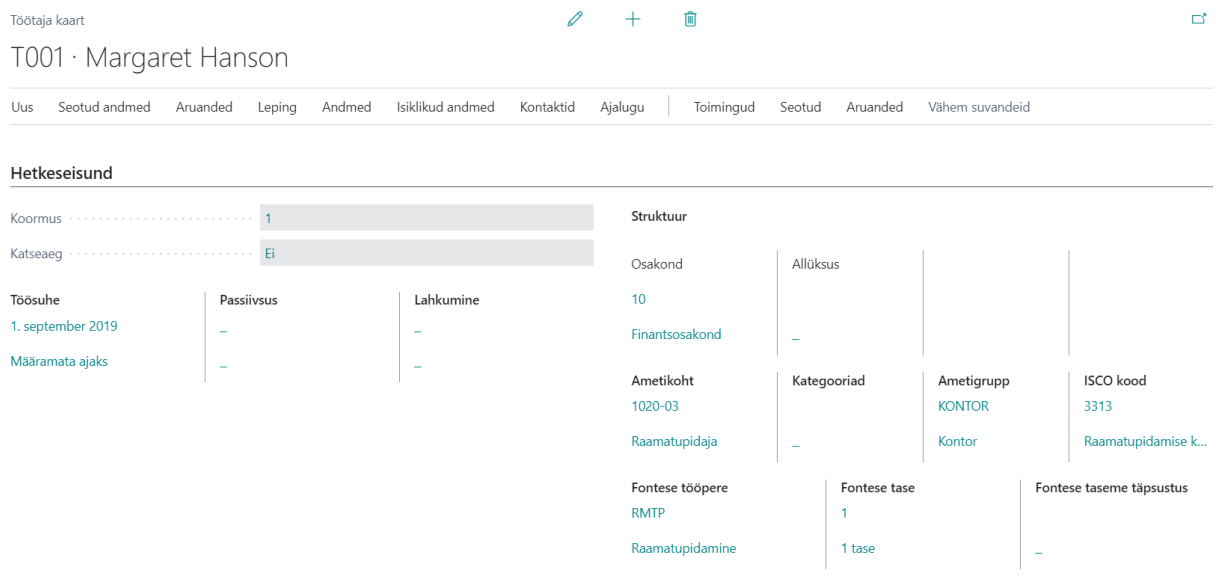

### <span id="page-3-3"></span>Lepingu väljatrüki salvestamine lepingu reale

Töölepinguid on võimalik otse Palk365 lahendusest välja trükkida ja nüüd ka lepingu reale failina salvestada, kui sisse on lülitatud lepingu trükkimise aknas "Salvesta Lepingu reale" linnuke. Valikus on failivormingutest PDF ja Word.

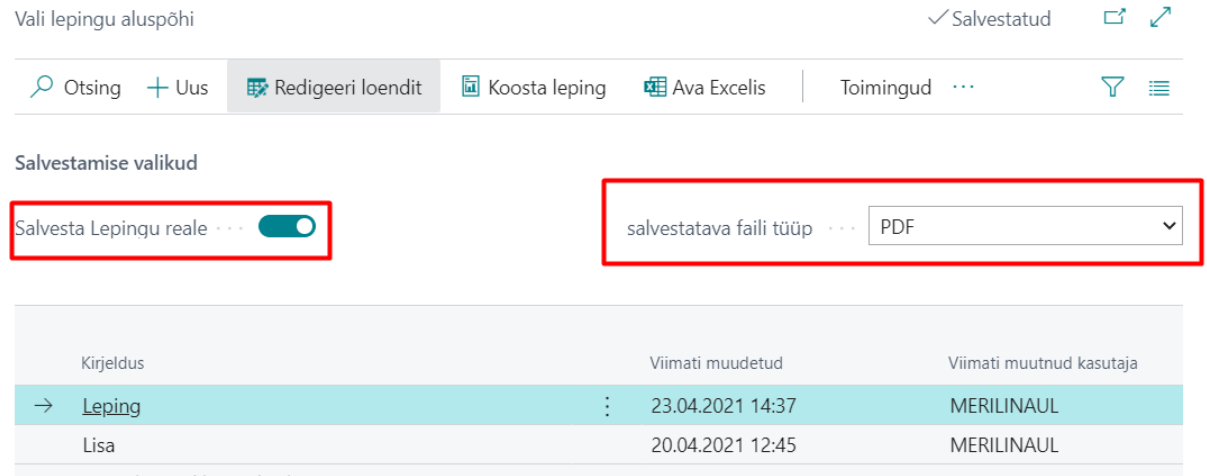

Salvestatud fail on lepingu real kättesaadav ja vajadusel ka muudetav ("Manuse nimi" veerg võib olla vajalik isikupärastamisega välja tuua).

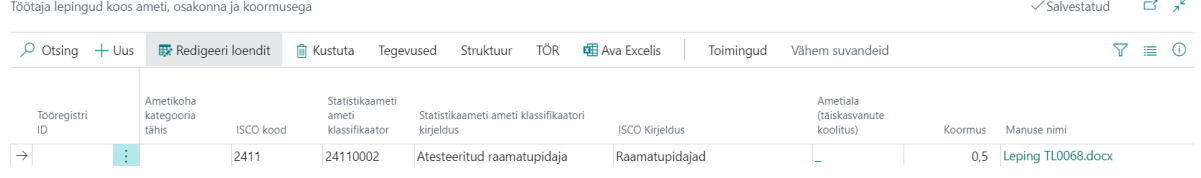

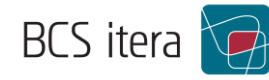

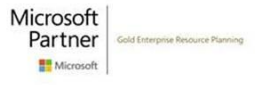

## <span id="page-4-0"></span>Töötaja oskuste pealt staaži arvutamine

Töötaja oskused vahekaardile sisestatud oskuste pealt on võimalik arvutada staaži. Staaži arvutus toimub Töötaja oskused aknas, aga seda on võimalik kaasa võtta ka palgaarvestusse juhul, kui mingi oskusega kaasneb töötajale näiteks lisa- või staažitasu. Palgaarvestuse puhul on vajalik lisaks valemite seadistus.

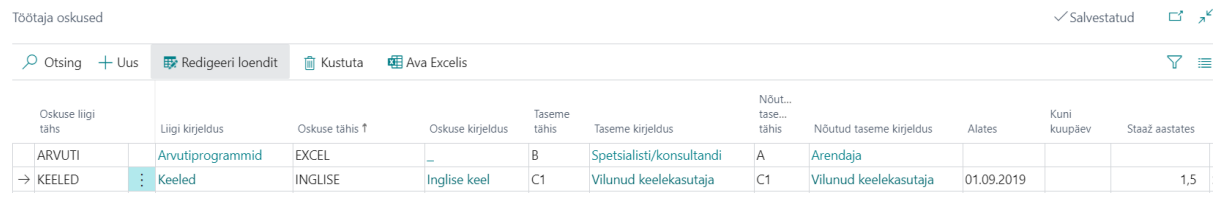

## <span id="page-4-1"></span>Töötaja ja juhi portaal

## <span id="page-4-2"></span>Sõidukite ja tasude kuvamine portaalis

Minu andmed aknas on töötajal võimalik nüüd lisaks näha infot enda sõidukite ja töötasude kohta. Töötasude põhiselt on võimalik ära määrata, milliseid neist iseteeninduses töötajale kuvatakse ja milliseid mitte.

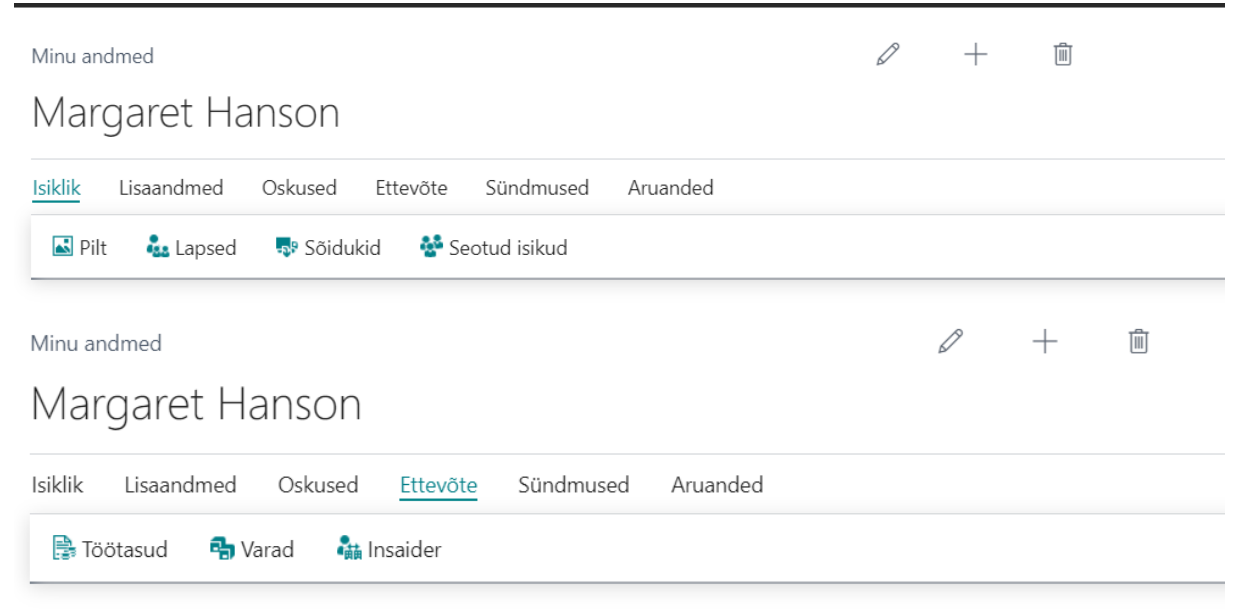

## <span id="page-4-3"></span>Töötajate loendis puhkuse saldode kuvamine

Juht saab Töötaja ja juhi portaalis Minu tiim aknas näha kõikide töötajate kohta puhkuste saldosid sarnases vaates nagu töötajale endale iseteeninduses kuvatakse.

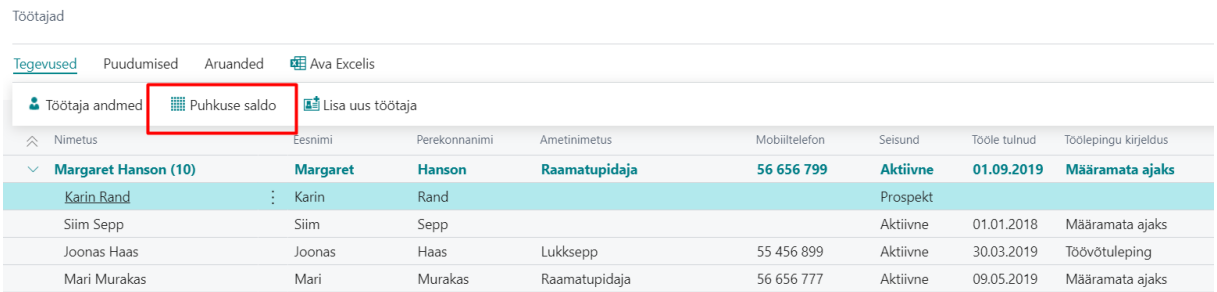

<span id="page-4-4"></span>Uue töötaja lisamine portaalist – täiendused

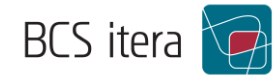

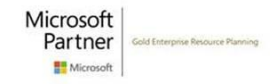

Töötaja ja juhi portaalist saab juht ise alustada oma tiimi uue töötaja lisamist. Töötaja lisamisega seotud andmetes on tehtud täiendusi, mis annavad võimaluse nüüd ka määratud ajaks tööle vormistatud töötajale juba iseteeninduses lepingu lõppkuupäeva lisada.

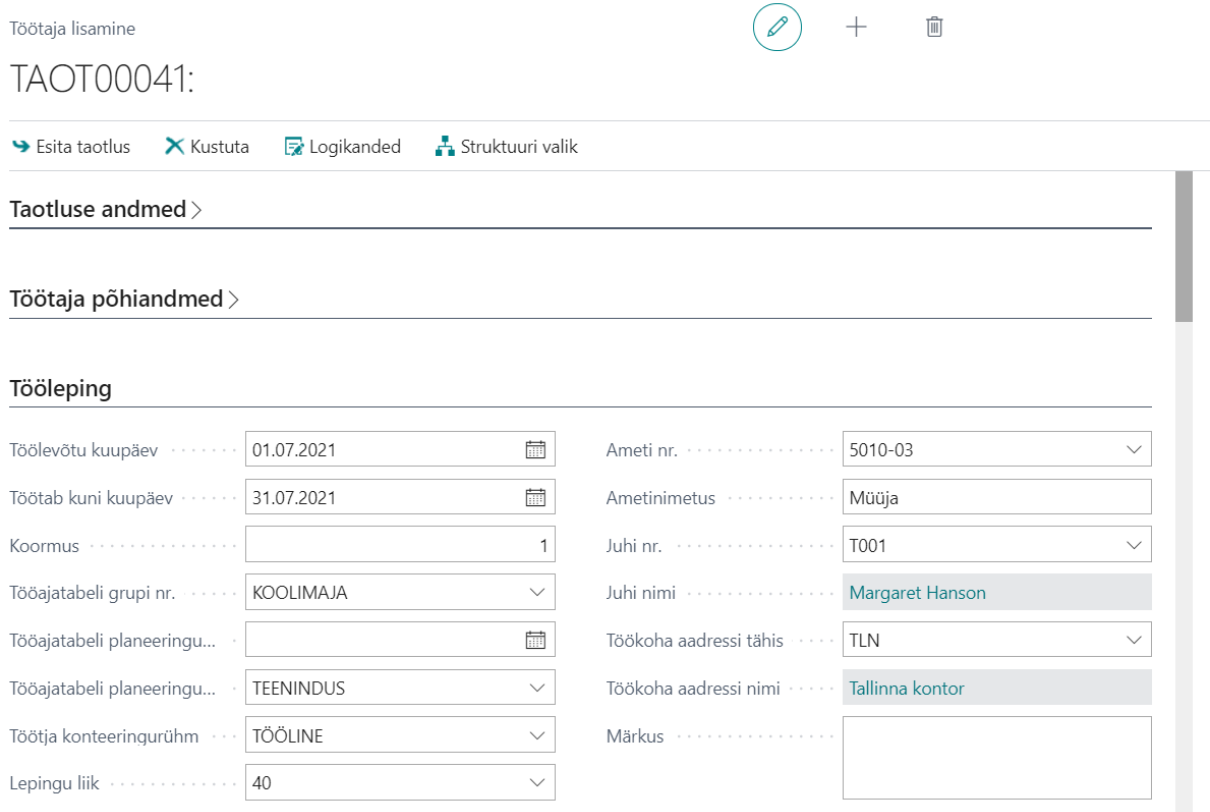

Lisaks on võimalik seadistusega määrata, millised andmed peavad kindlasti olema täidetud.

#### <span id="page-5-0"></span>Tööajatabel

#### <span id="page-5-1"></span>Koormuse kasutamise liik

Iga tööajatabeli seadistuses on võimalik ära määrata, milliselt infoaknas koormuse kuvamine peaks toimima. Võimalik on määrata kuvama koormus kas töötaja lepingu, tööajatabeli või projekti kohta. Lepingu järgne kuvab infoaknasse töötaja lepingu realt tuleneva koormusega.

Kui tegemist on projektipõhise koormuse kuvamisega, vaadatakse töötaja lepingu ridu, kuhu on määratud sama projekti tähis nagu tööajatabeli grupile. Kui töötajale on koormuseks projektil määratud 0,4, siis kuvatakse töötajale tööajatabelisse normtundidest 0,4. Seda, kui suur on töötaja koormus kokku erinevatel lepingu ridadel, ei vaadata.

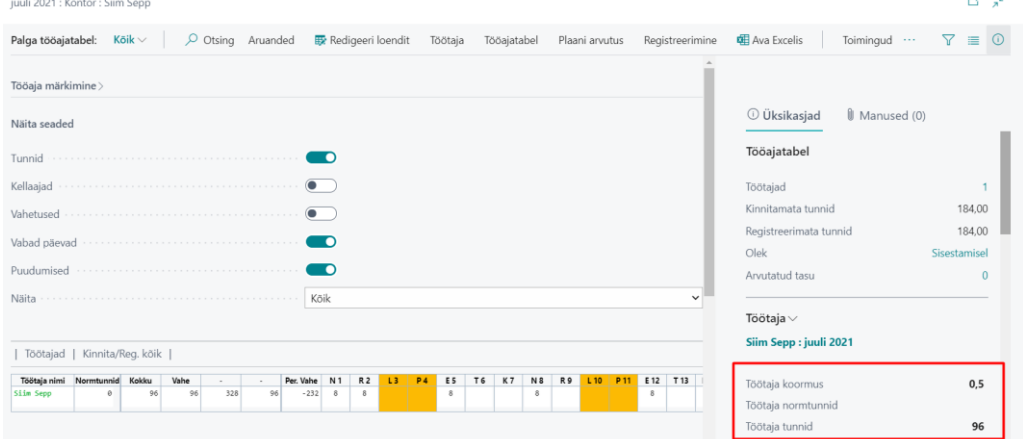

<span id="page-5-2"></span>Projekti ja töötaja töötasu arvestus tööajatabelis

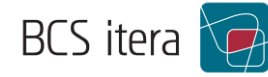

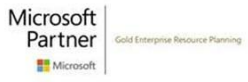

Tööajatabelisse on võimalik valemitega määrata arvutus, mis kuvaks tabelisse töötaja eeldatava töötasu. Samamoodi on võimalik tööajatabeli infoaknasse kuvada projekti kulu, mis arvutab kokku ühes tööajatabelis töötajatele arvestatud tasu.

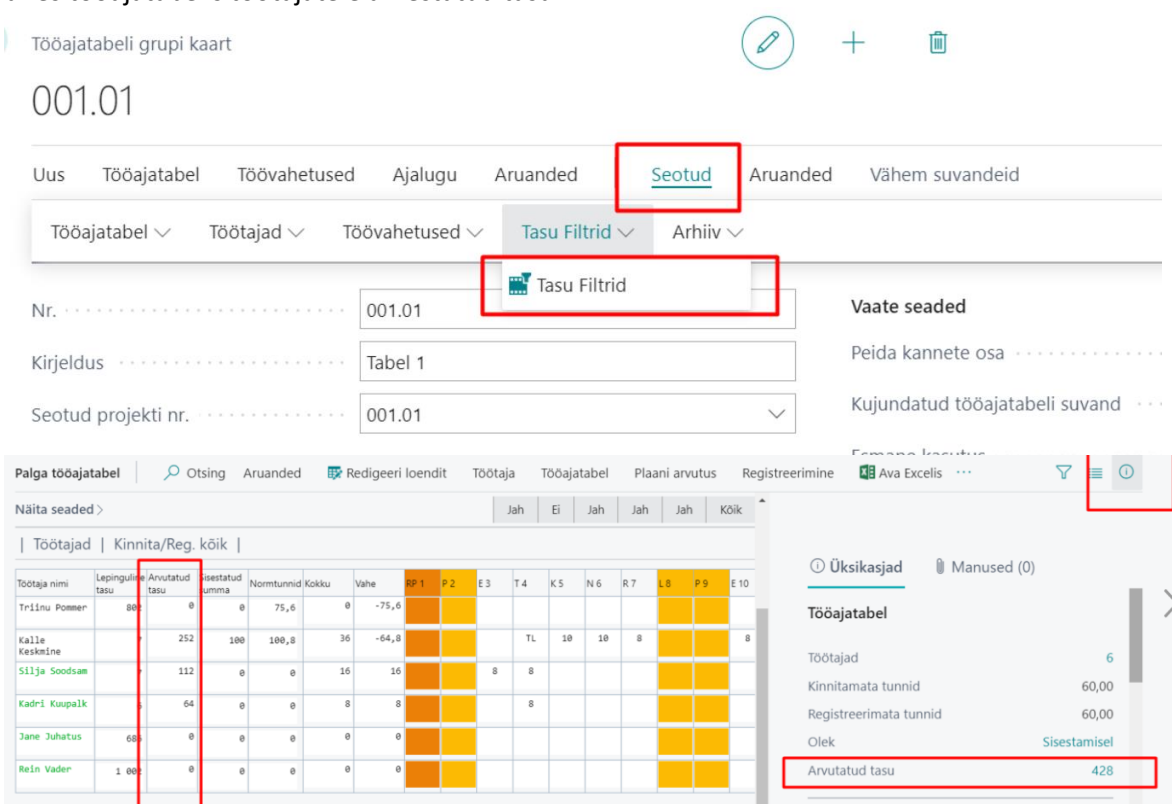

## <span id="page-6-0"></span>Aruanded

#### <span id="page-6-1"></span>Ajutine töövõimetus aruanne

Ajutine töövõimetus aruanne annab ülevaate töövõimetuslehtedest, puudutud päevadest ja tundidest valitud perioodis.

Aruandele saab kuvada kokku kahe dimensiooni jaotuse ning ära määrata, milliseid puudumisi selles näidatakse.

#### Auruanne on leitav Puudumiste aruanded menüüst.

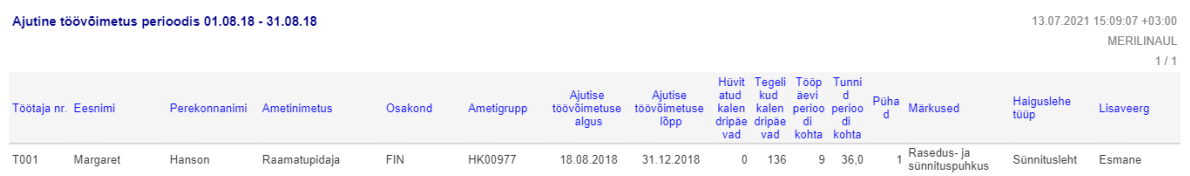

## <span id="page-6-2"></span>Exceli aruande vorm palgaanalüüsides

Palgaanalüüsidesse oli lisandunud uue liigina "Exceli aruanne", kuhu saab palgakontode pealt kuvada aruandesse detailsemaid andmeid kui siiani on saanud, kuna aruande seadistustes saab kasutada ka Excelis kasutusel olevaid valemeid. Lisaks on aruandesse võimalik paralleelselt kuvada näiteks osakonda ja selle juurde kuuluvat osakonda ning dimensiooni kaupa eristada andmeid (näiteks kui kasutusel on erinevate töötaja gruppide määratluseks mõeldud dimensioonid).

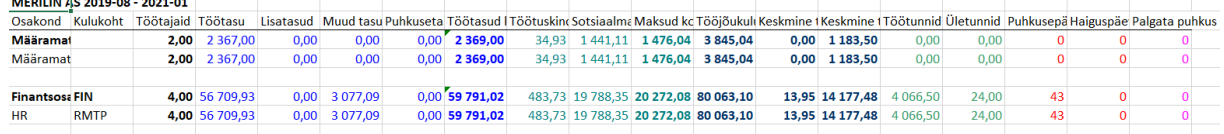

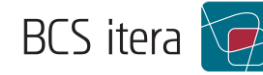

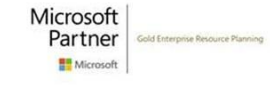

## <span id="page-7-0"></span>Puhkuste ülevaade aruande täiendused

Töötaja ja juhi portaalis on peamiselt juhtidele mõeldud aruanne nimega Puhkuste ülevaade. Täiendusena on ülevaates võimalik näha ka töötajate puhkusesaldosid nii perioodi alguses kui ka lõpus, samuti kuvatakse vaatesse nüüd ka puhatud päevade arv perioodi kohta. Aruande seadistuses saab eelnevalt määrata, millise puudumise liigi puhul saldoarvestus aruandes toimub.

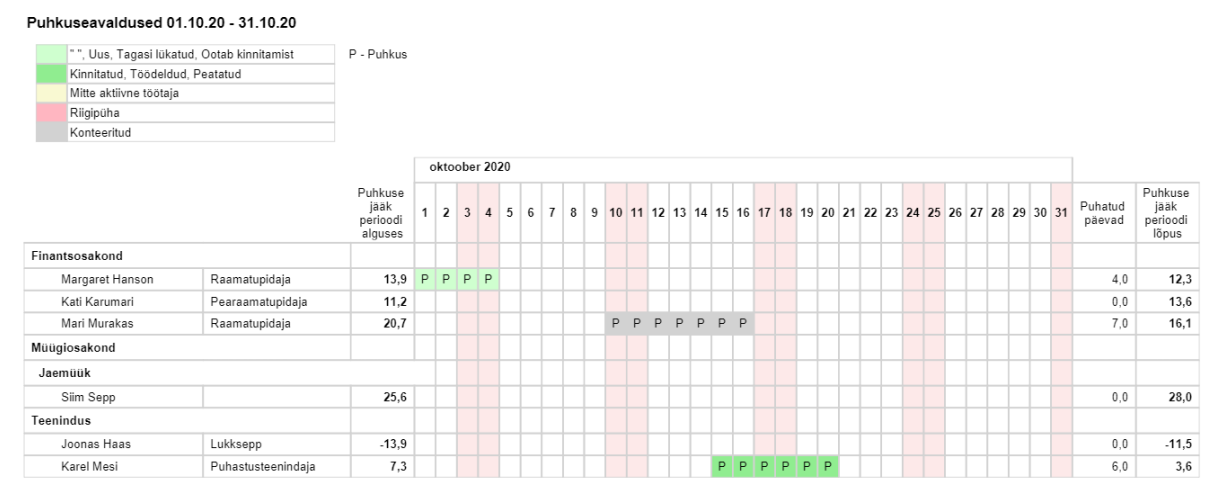

### <span id="page-7-1"></span>Palgaarvestus

#### <span id="page-7-2"></span>Palgateatise saatmine palgaarvestuse aknast

Palgateatise aknast on võimalik otse liikuda palgateatiste saatmise aknasse, mis võimaldab kohe peale arvestust palgateatised töötajatele mugavalt välja saata.

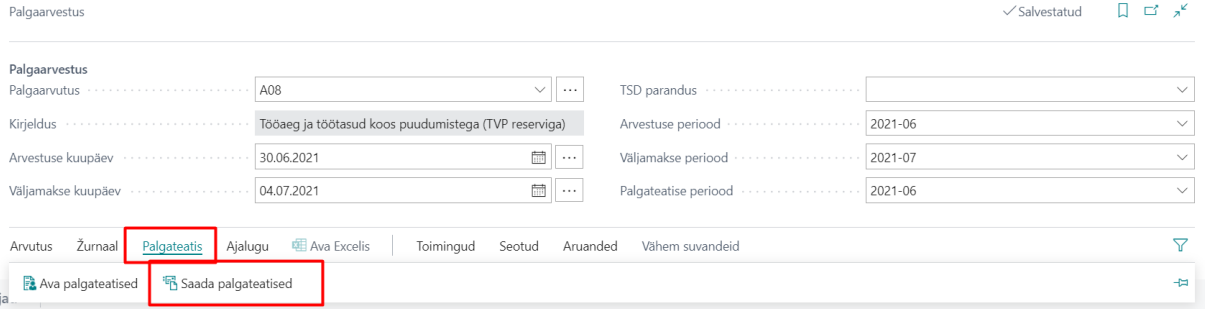

## <span id="page-7-3"></span>Puudumise arvestusmeetodi kuvamine palgakandel

Palgakannete küljes olevasse märkuse veergu kuvatakse puudumise arvestusmeetod, kust saab mugavalt näha, milliseid aluseid on puudumise tasuks arvestatud ja milliseid perioode on sellesse kaasatud.

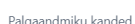

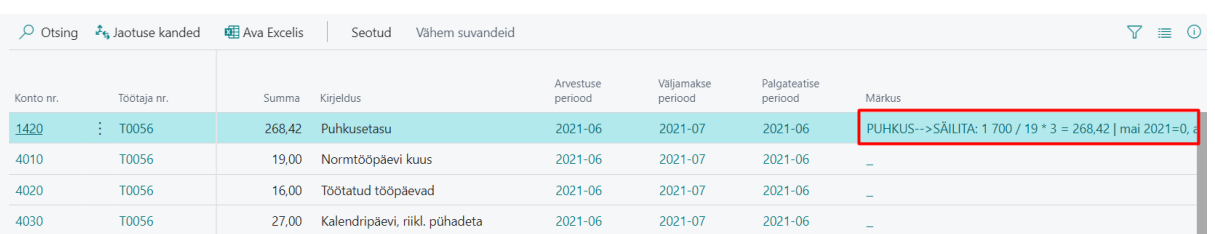

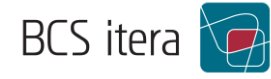

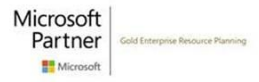

∎ <del>ط</del>ی